# **Монитори**

## **HP EliteDisplay LED Backlit Monitors**

### **Кратко ръководство на потребителя**

#### **Разгъване на стойката**

- 1. Извадете монитора от кутията, и го поставете с лицевата страна надолу, върху гладка повърхност.
- 2. Хванете монитора в основата с една ръка (1), след това хванете горната част на стойката с другата ръка и наклонете дисплея на 90 градуса (2).

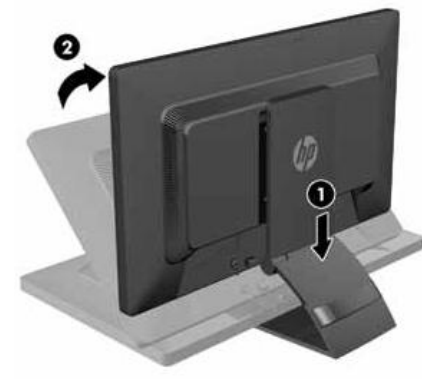

#### **Регулиране на височината на монитора**

Регулирайте височината на монитора до удобна за вас позиция.

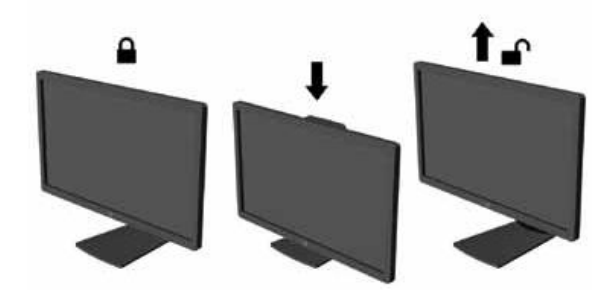

1. Завъртете монитора на ляво или на дясно до най удобен ъгъл на виждане.

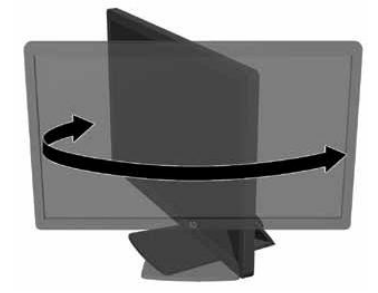

2. Наклонете панела на монитора напред или назад до удобно за очите положение.

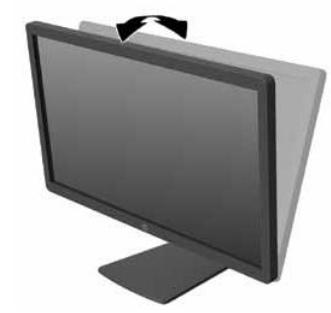

3. Завъртете монитора от пейзажна към портретна позиция, ако така е удобно за вас.

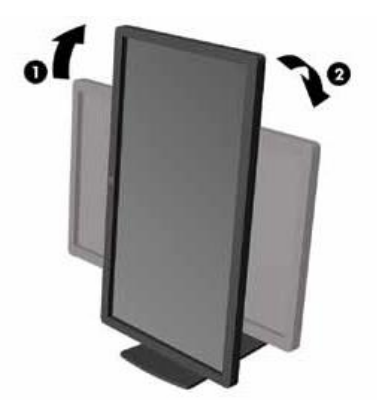

#### **Свързване на кабелите**

Уверете се, че мониторът и компютърът са изключени.

- 1. Свържете VGA или DisplayPort или DVI-D видео кабела.
	- За аналогова работа, използвайте VGA видео кабела.

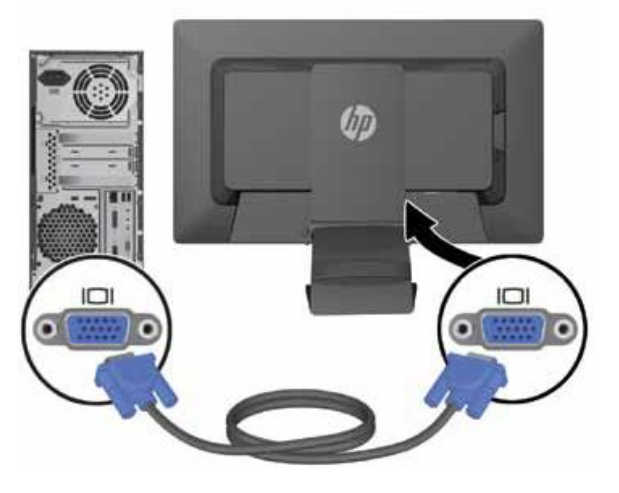

За цифрова работа, използвайте DisplayPort видео кабела.

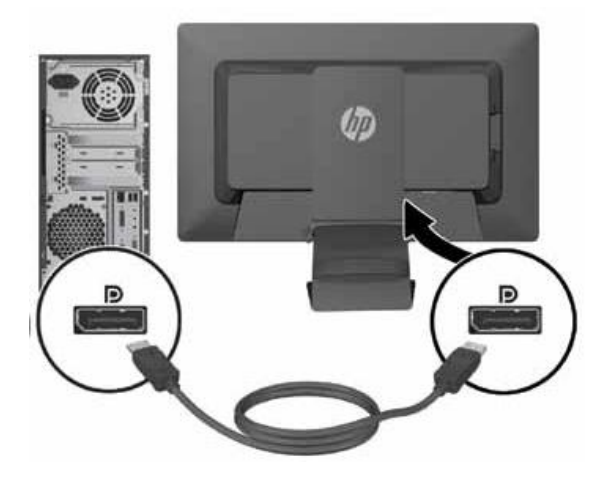

За цифрова работа, използвайте DVI-D видео кабела.

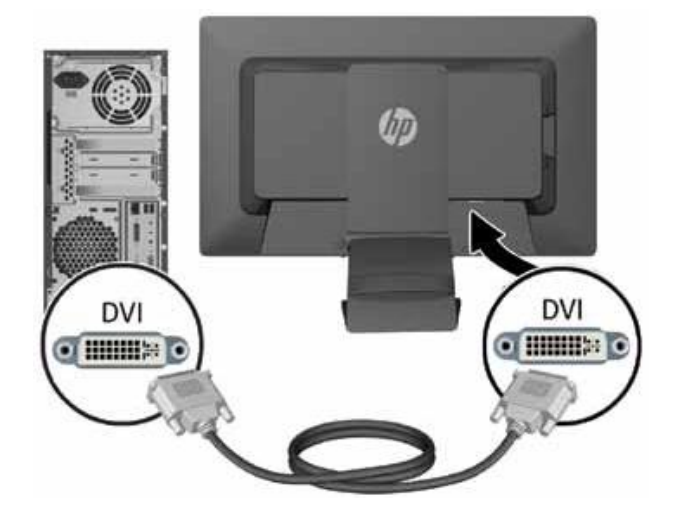

2. Свържете USB кабела.

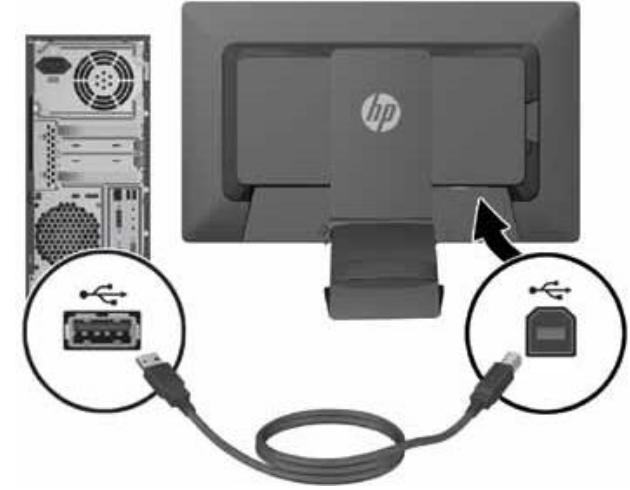

3. Свържете единия край на захранващия кабел към конектора за захранване на задния панел на монитора, а другия край включете в технически изправен електрически контакт.

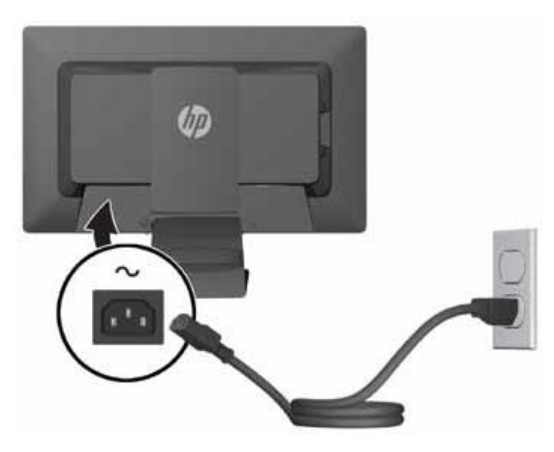

4. Поставете скобата придържаща кабелите.

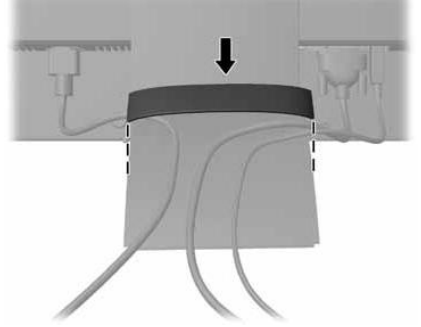

5. Включете монитора от бутона за Вкл./Изкл.

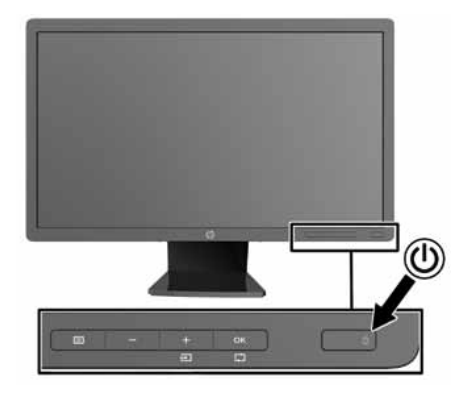

Поставете диска в оптичното устройство на компютъра. В него ще намерите софтуер и драйвери, както и ръководство за безопасна работа с устройството.

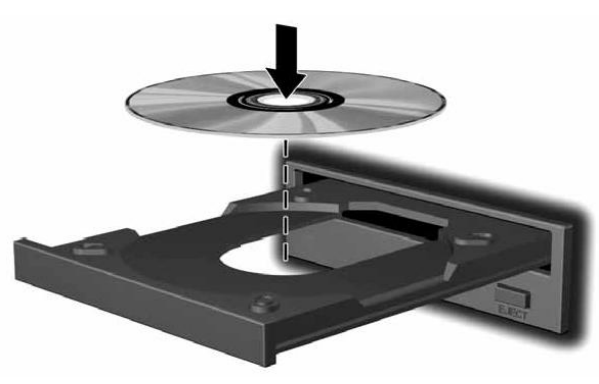

**Внимание:** За да намалите риска от токов удар или повреда на оборудването:

- Не премахвайте заземяването. Заземяването е важна характеристика на безопасността.
- Включете захранващия кабел към заземен, технически изправен и лесно достъпен електрически контакт.
- Изключвайте захранването на монитора, като извадите захранващия кабел от електрическия контакт.

*Допълнителна информация за продукта и декларация за съответствие може да бъде намерена на: [www.polycomp.bg](http://www.polycomp.bg/)*